# **Contract Data Mining in SAM.gov and USASpending.gov**

Presented by:

Dave Pease, Program Manager

with support from the NH PTAC team:

Jane Brezosky, Procurement Counselor Danielle Bishop, Procurement Counselor Amanda Duquette, Procurement Counselor Deb Avery, Training Coordinator

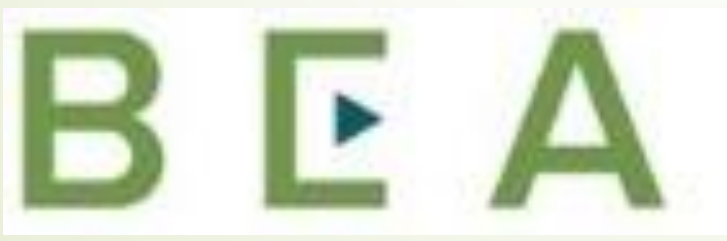

New Hampshire PROCUREMENT TECHNICAL **ASSISTANCE CENTER** 

## Introduction and Participant Guide

- Stuff to know before we start
	- **•** Muting
	- Chat function
- Slides will be posted at [www.NHEconomy.com/ptac](http://www.nheconomy.com/ptac) under Training **Presentations**
- Session is being recorded
	- We will post the recording as soon as we're able

## What to Expect from Today's Webinar

- Introduction to SAM.gov
	- What is SAM.gov
	- **Accessing the Contract Data**
- **FPDS** 
	- Specific Contract Data\*
- Introduction to USASpending.gov
	- What is USASpending.gov
	- How to access Contract Award data
	- How to view data
	- Example of extracted EXCEL report

## **Introduction to SAM.gov**

- As stated on the federal website, www*[.SAM.gov](https://sam.gov/content/home)*, the General Services Administration (GSA) is in the process of migrating 10 online websites it utilizes to manage federal acquisition and awards processes into one.
	- This site will become the official U.S. government website for people who make, receive, and manage federal awards.

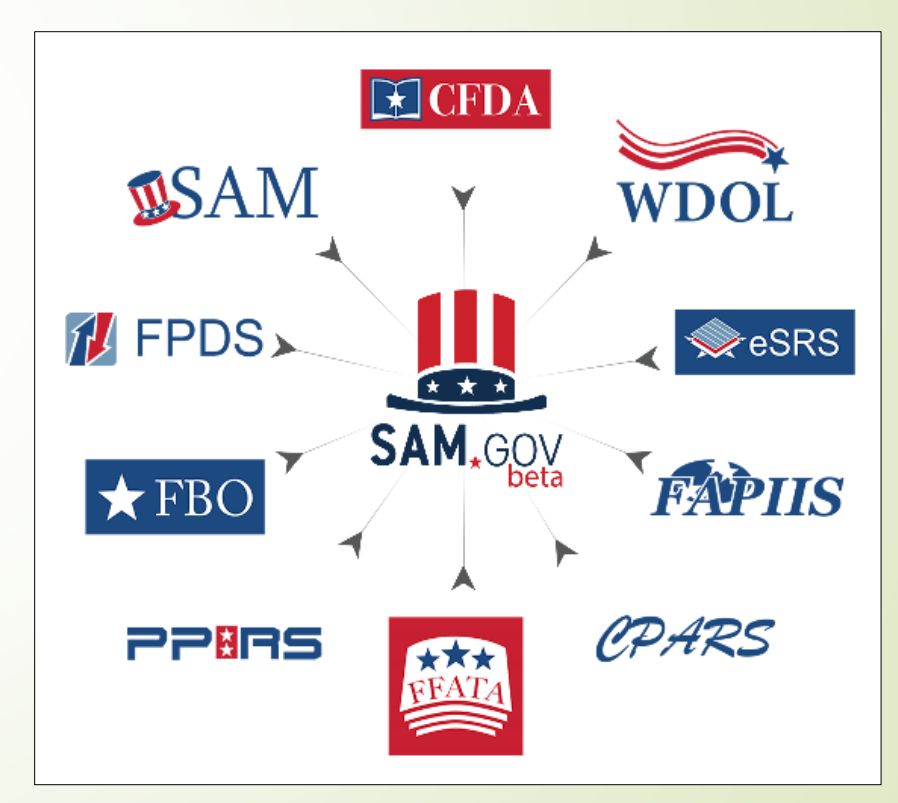

# **Introduction to Contract Data Reports**

### **Data Bank**

- *The reports now available at sam.gov can allow you to analyze certain types of federal spending data with a few clicks.*
- Geographical report by vendor location, or place of performance
- *Small business and other socio-economic spending*
- **Contract Data Reports** 
	- *The Data Bank consists of Contract Data Reports*
	- *Reports on acquisition awards are available to the public\**
	- *Reports allow you to analyze data by geography, agency, product/service type or other attributes.*

\**some require a login*

## **Contract Data Reports**

- **Access to Contract Data Reports require you to create and** utilize a personal log in. Login to this and other government data systems is provided through *login.gov*, and is the same as your login for *SAM.gov*.
- **The** *login.gov* sign-in process involves a two factor authentication – username and password; 6 digit confirmation code by voice, text or email
- *Tip*  provide multiple means of authentication especially remote means. This provides lockout insurance.
- **Let's go to SAM.gov** and check out the available reports.

## **Contract Data Reports**

From the SAM.gov home page to access the Contract Data content:

## SAM.GOV

### The Official U.S. Government System for:

**Contract Opportunities** (was fbo.gov)

**Contract Data** (Reports ONLY from fpds.gov)

**Wage Determinations** (was wdol.gov)

**Federal Hierarchy** Departments and Subtiers **Assistance Listings** (was cfda.gov)

**Entity Information** Entities, Disaster Response Registry, and Exclusions

**Entity Reporting** SCR and Bio-Preferred Reporting

### **Learn More**

### Register Your Entity or Get a Unique **Entity ID**

**Official U.S. Government Website** 100% Free

Register your entity or get a Unique Entity ID to get started doing business with the federal government.

### **Get Started**

### **Renew Entity**

**Check Registration Status** 

## **Contract Data Landing Page**

### **Contract Data**

### Legacy Website 1 FPDS

The FPDS reports transition is complete and the DataBank is the only place to go to create and run contract data reports. If you are searching for contract data (i.e., searching for specific contracts), you must do so at FPDS.gov [7], which remains the authoritative source for contract data.

Contract data provides detailed information on all contract actions that are required to be reported by federal agencies. These are actions with an estimated value of \$10,000 or more.

### **Full class on contract data reports**

#### $+$  Ad hoc reports topics

 $+$  Intermediate and advanced topics

### **Standard Reports**

Standard reports contain information about contract activity formatted to meet the needs of both government and public users. There are 36 standard contract data reports in the DataBank.

#### ① List of available standard reports ☑

 $\Box$  Reference guide for standard reports  $\boxtimes$ 

→ Go to Standard Reports

### **Ad Hoc Reports**

Ad hoc reports are created with an advanced tool that lets you design reports with data fields and filters you choose. We recommend that you become familiar with the contract data fields and have some knowledge of business intelligence tools before working with it.

 $\Box$  Reference guide for ad hoc reports  $\Box$ 

Go to Ad Hoc Reports

### **Administrative Reports**

Administrative reports are accessible only by federal users who are assigned an administrative role for contract data in SAM.gov. These reports contain "For Official Use Only" data or other sensitive information. There are currently 6 administrative contract data reports represented in the DataBank.

① List of available administrative reports ☑

 $\Box$  Reference guide for administrative reports  $\boxtimes$ 

→ Go to Administrative Reports

#### **Static Reports**

### Do I need a user account?

Static reports have been prepared on a fiscal year basis for the public and aggregate data across the Federal

You must sign up for a user account to access the contract data standard and ad hoc reports. All users including

**Help** 

◯ Frequently Asked Questions ☑

## **Introduction to USASpending.gov**

- *USASpending.gov is described as "the official open data source of federal spending information. We track how federal money is spent in communities across America and beyond. Learn more about government spending through interactive tools that explore elements of the federal budget, such as federal loan, grant and contract data".*
- This database contains detailed data for the vast, vast majority of federal funds transactions. For our purpose, Contract Data, contract award information is able to be compiled/reported in .csv format in great detail. If my math is correct, each contract transaction listed contains 255(+/-) columns of data relating to the contract transaction.

## **Introduction to USASpending.gov**

- If greater drill-down is desired, Award Searches can be created in a more targeted manner.
- For example, for a small Electrical Contracting firm (NAICS 238210) wanting to do contract work in New Hampshire, this search can be performed using the applicable Advanced Search categories. Results show annual amounts ranging from less and \$1 mil to upward of \$20 mil.
- Results of thus far in FY20 show \$6.8 Million in contracts in 62 specific transactions able to be viewed/downloaded.
- If run over past 3-5 years, a prospective contractor would be able to gain a good sense of the federal contract market for the specified NAICS service, and who/where the activities are that put these contracts out to bid.

## **Introduction to USASpending.gov**

- In closing, it is worth mentioning that for these potentially large data documents which are available, use of the EXCEL Pivot Table function is very valuable.
- Creating pivot tables which include the data elements of greatest value to the user, for example, the NAICS Code for Electrical Contracting cited above, a pivot table is a very useful vehicle by which targeted opportunities searches become increasingly simple to create.

## How do I get started with NH PTAC?

- Go to the website and answer our questionnaire ([www.nheconomy.com/ptac](http://www.nheconomy.com/ptac))
- **Email us at: [govcontracting@livefree.nh.gov](mailto:govcontracting@livefree.nh.gov)**
- Meet with us in Concord (currently via Zoom)
- Request a site visit we'll come to you.

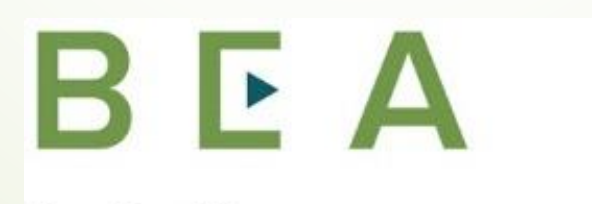

**New Hampshire PROCUREMENT TECHNICAL ASSISTANCE CENTER**